# **PROGRAM ART-INFO**

## **PORADNIK NAUCZYCIELA**

**do interdyscyplinarnego programu nauczania**

**dla gimnazjum**

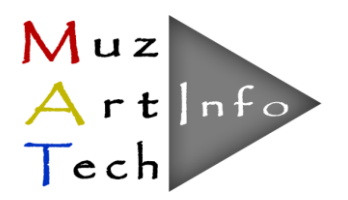

Warszawa, 2014

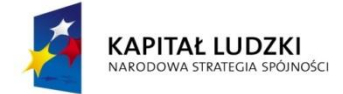

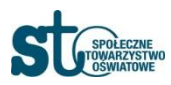

**UNIA EUROPEJSKA** EUROPEJSKI<br>FUNDUSZ SPOŁECZNY

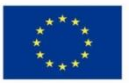

W zestawie do Programu "Art-Info" przygotowano:

- program nauczania
- poradnik dla nauczyciela
- skrypt dla ucznia
- materiały dydaktyczne (CD)

Program nauczania zgodny z Rozporządzeniem Ministra Edukacji Narodowej z dn. 27 sierpnia 2012 r. w sprawie podstawy programowej wychowania przedszkolnego oraz kształcenia ogólnego w poszczególnych typach szkół (Dz. U. 2012 r. poz. 977)

#### **Autorzy podręcznika:**

Katarzyna Buzuk Marzanna Czerko Katarzyna Kałuska Agnieszka Piskorska Ewa Wiak Hanna Wójcik

#### **Recenzent:**

Małgorzata Meissner

Projekt pt. "MUZ-ART-TECH - interdyscyplinarne programy nauczania dla III etapu kształcenia z wykorzystaniem narzędzi informatycznych" Numer umowy: UDA-POKL.03.03.04-00-186/12 Okres realizacji Projektu: 01.12.2012 – 30.09.2014 Program opracowany w ramach konkursu Programu Operacyjnego Kapitał Ludzki, Priorytet III; Działanie 3.3 Poprawa jakości kształcenia; Poddziałanie 3.3.4 Modernizacja treści i metod kształcenia; finansowany z Europejskiego Funduszu Społecznego i Budżetu Państwa

\_\_\_\_\_\_\_\_\_\_\_\_\_\_\_\_\_\_\_\_\_\_\_\_\_\_\_\_\_\_\_\_\_\_\_\_\_\_\_\_\_\_\_\_\_\_\_\_\_\_\_\_\_\_\_\_\_\_\_\_\_\_\_\_\_\_\_\_\_\_\_\_\_\_\_\_\_\_\_\_ Projekt współfinansowany ze środków Unii Europejskiej w ramach Europejskiego Funduszu Społecznego

### SPIS TREŚCI

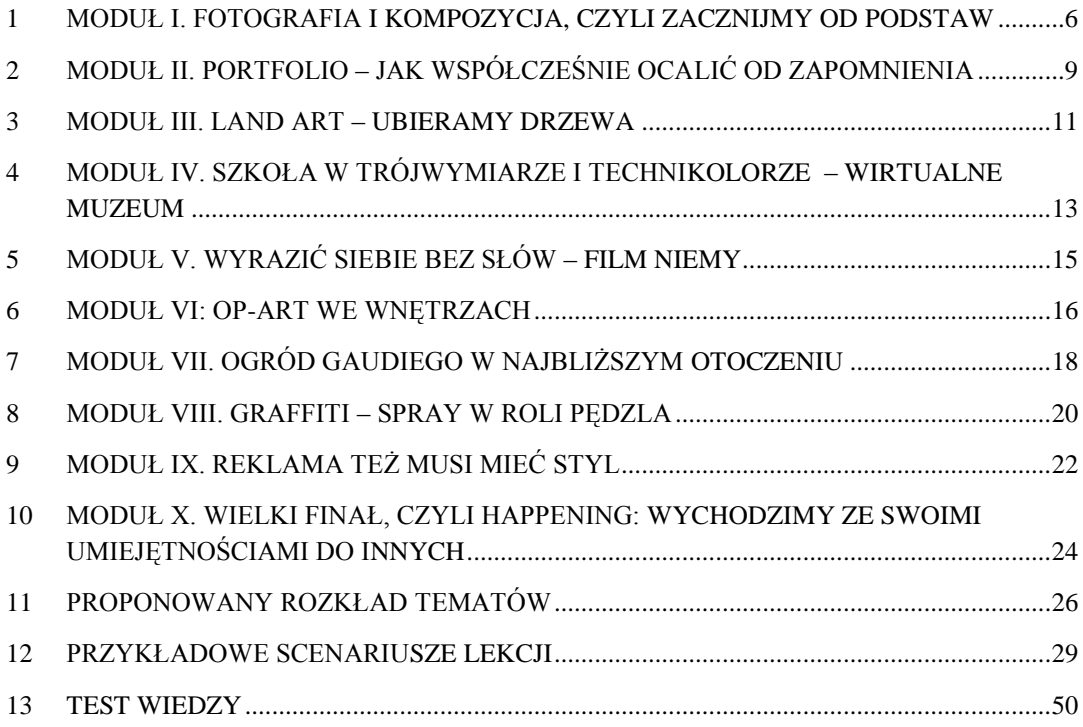

#### SPIS TABEL

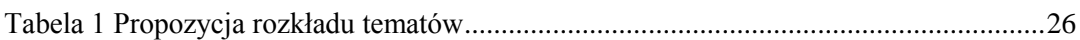

#### **WPROWADZENIE**

Przewodnik dla nauczyciela został tak opracowany, aby ułatwić planowanie i prowadzenie zajęć artystycznych, plastyki i informatyki w gimnazjum, realizowanych w ramach programu nauczania Art-Info.

Obudowę programu stanowią:

- poradnik dla nauczycieli;
- skrypt dla ucznia;
- zestaw materiałów dydaktycznych na płycie CD.

Program Art-Info proponuje innowacyjne ujęcie treści nauczania zajęć artystycznych w korelacji z plastyką i wykorzytaniem narzędzi TIK.

Wspólnym mianownikiem dla wszystkich modułów jest fotografia, a więc niezbędne będą aparaty fotograficzne i kamery cyfrowe. Nie powinno to jednak stanowić problemu, gdyż większość współczesnych telefonów komórkowych jest wyposażona w te urządzenia. Część proponowanych zadań musi być realizowana z wykorzystaniem komputera, posiadającego dostęp do Internetu. Nie wymagają one jednak zakupu kosztownego oprogramowania licencjonowanego. Wszystkie zadania, wykonywane przy pomocy komputera, mogą być realizowane z wykorzystaniem darmowego oprogramowania dostępnego w sieci. Warto więc zaplanować część zajęć artystycznych i plastyki w pracowni komputerowej.

Do prawidłowej realizacji zadań, wymienionych w modułach, konieczne jest przestrzeganie zaproponowanej kolejności tematów na poszczególnych przedmiotach. Wiedza i umiejętności zdobyte na jednych zajęciach będą wykorzystywane podczas wykonywania zadań z pozostałych.

Jak wynika z *ROZPORZĄDZENIA MINISTRA EDUKACJI NARODOWEJ w sprawie podstawy programowej wychowania przedszkolnego oraz kształcenia ogólnego w poszczególnych typach szkół* ważnym zadaniem szkoły na III etapie edukacyjnym jest przygotowanie uczniów do życia w społeczeństwie informacyjnym. Program nauczania Art-Info wychodzi naprzeciw temu wymaganiu.

Mamy nadzieję, że zestaw tworzący program Art-Info spełni Państwa oczekiwania i będzie dla uczniów atrakcyjną formą zdobywania wiedzy i umiejętności.

#### **Co zawiera** *Poradnik nauczyciela***?**

Poradnik jest podzielony na takie same moduły i tematy jak Skrypt dla ucznia. Każdy moduł rozpoczyna się od wykazu realizowanych w nim tematów. Następnie opisywane są ogólne założenia metodyczne, dotyczące omawianych treści i realizowanych zadań oraz wykaz materiałów i środków technicznych, niezbędnych do zrealizowania zadań modułu. W dalszej kolejności zamieszczonych jest 10 scenariuszy lekcji dotyczących modułu V:

\_\_\_\_\_\_\_\_\_\_\_\_\_\_\_\_\_\_\_\_\_\_\_\_\_\_\_\_\_\_\_\_\_\_\_\_\_\_\_\_\_\_\_\_\_\_\_\_\_\_\_\_\_\_\_\_\_\_\_\_\_\_\_\_\_\_\_\_\_\_\_\_\_\_\_\_\_\_\_\_

*Wyrazić siebie bez słów – film niemy*. Końcowa część poradnika zawiera test ewaluacyjny podzielony według realizowanych przedmiotów (plastyka, zajęcia artystyczne, informatyka), który można przeprowadzić wśród uczniów po zrealizowaniu programu Art-Info.

#### **1 MODUŁ I. FOTOGRAFIA I KOMPOZYCJA, CZYLI ZACZNIJMY OD PODSTAW**

Przygodę z programem Art-Info uczniowie rozpoczynają na informatyce, gdzie zakładają własny blog, by dokumentować na bieżąco pracę. Zamieszczają w nim kalendarz (harmonogram) projektu. Na kolejnych lekcjach (lub poza nimi) umieszczają stworzone przez siebie prace wykonane na zajęciach artystycznych, plastyce i informatyce.

Wątkiem przewodnim modułu jest fotografia i kompozycja. Dwugodzinne zajęcia plastyczne przypominają uczniowi podstawowe pojęcia plastyczne i umożliwiają ich utrwalenie w trakcie analiz przykładowych dzieł. Trzecia lekcja, to korelacja fotografii z malarstwem - twórczość malarska na przestrzeni wieków oraz fotografia i jej wpływ na obraz artystycznej rzeczywistości. Zajęcia artystyczne wprowadzają ucznia w świat fotografii - jej historii, rozwoju. Każdy uczeń wykona własne urządzenie *camera obscura*. Na kolejnych lekcjach uczniowie zapoznają się z obsługą, możliwościami i wybranymi funkcjami aparatu cyfrowego, czyli niezbędnikiem fotografa.

Proponujemy rozszerzenie modułu o plener malarski. Warto również zorganizować wycieczkę do studia fotograficznego i przyjrzeć się pracy fotografa.

#### **1.1 Materiały i środki techniczne niezbędne do zrealizowania zadań modułu**

Materiały i środki techniczne niezbędne do zrealizowania zadań modułu:

- cyfrowy aparat fotograficzny
- komputery uczniowskie z dostępem do Internetu
- projektor, ekran projekcyjny lub tablica interaktywna
- albumy z reprodukcjami
- rozdz. *Definicja sztuki*, Władysław Tatarkiewicz *Droga przez estetykę; Pisma zebrane* tom II, PWN 1977
- rozdz. *Fotografia-medium sztuki*, Leszek Brogowski *Sztuka w obliczu przemian*, WSiP, Warszawa 1990
- fragment film *Dziewczyna z perłą* w reż. Petera Webbera (30 minuta filmu)

Materiały do budowy urządzenia *camera obscura*:

- czarna farba i pędzelek
- $\blacksquare$  kalka techniczna
- $\blacksquare$  pudełko
- lupa
- taśma izolacyjna czarna

#### **1.2 Ogólne wskazówki metodyczne**

#### *1.2.1 Informatyka*

Lekcja powinna odbyć się po spotkaniu organizacyjnym, na którym uczniom przekazane zostaną informacje dotyczące projektu Art-Info.

Na pierwszej godzinie zajęć z informatyki uczniowie zakładają blogi. Publikują tam pierwszy wpis informujący o projekcie oraz kalendarz projektu.

Wybór serwisu do blogowania należy do nauczyciela. Z uwagi na prostą obsługę w Programie nauczania oraz Skrypcie dla ucznia zaproponowano platformę blogger.com. Warunkiem założenia bloga jest posiadanie konta email - gmail. Po założeniu kont na stronie gmail.com uczniowie tworzą blogi i publikują pierwszy post zawierający dane o projekcie. Taki kalendarz (harmonogram) projektu będzie zawierać na tym etapie tylko nazwy modułów. Następnie można wzbogacić je o zdjęcia (najpierw wyszukane i pobrane z Internetu, a potem wykonane już przez uczniów) oraz informacje o zadaniach do wykonania i terminach ich realizacji.

Uczniowie mogą, a nawet powinni pracować nad blogiem w domu: dokończyć kalendarz, dostosować wygląd bloga do swoim upodobań. Warto, aby uczniowie, którzy poznali już podstawy języka HTML, mieli możliwość jego używania, np. wstawiając tabele.

#### *1.2.2 Plastyka*

Na zajęciach plastycznych uczniowie utrwalają podstawowe pojęcia plastyczne: barwa, kompozycja, światłocień, głębia. Przygotowane dla uczniów ćwiczenia w Skrypcie, to analiza reprodukcji. Aby ją wykonać, uczniowie muszą mieć dostęp do literatury przedmiotu lub przeglądarki internetowej. By zrealizować temat *Fotografia-obraz artystycznej rzeczywistości?* uczniom zadana jest praca domowa: przeczytanie rozdziału *Definicja sztuki* Władysława Tatarkiewicza oraz wykonanie notatek. Jest to niezbędne, gdyż na kolejnej lekcji uczniowie debatują na temat fotografii i jej korelacji ze sztuką, a posiłkują się własnymi notatkami. Jeśli debata wyraźnie przedłuża się na całą lekcję, ćwiczenie 7. i 8. można potraktować jako pracę domową. Jeśli jednak zespół pracuje dynamicznie, warto by nauczyciel przygotował wprowadzenie do ćwiczenia 7. i zaprezentował uczniom fragment (30 minutę) filmu *Dziewczyna z perłą* w reż. Petera Webbera i na jego podstawie omówił rolę urządzenia *camera obscura* w twórczości Jana Vermeera van Delft.

#### *1.2.3 Zajęcia artystyczne. Fotografia*

W module pierwszym wiodącym tematem jest fotografia. Uczniowie poznają historię fotografii – od urządzenia *camera obscura* po współczesne aparaty fotograficzne oraz tak zwany niezbędnik fotografa, czyli zakres wiedzy technicznej, którą powinien posiadać fotograf. Temat ten może być zrealizowany przez nauczyciela w różny sposób: od informacji zamieszczonych w Internecie, poprzez przygotowane przez nauczyciela prezentacje, po pokazy. Można również zorganizować spotkanie z fotografem (wyjście do studia fotograficznego) bądź z hobbystą, którzy oprócz historii fotografii zapoznają uczniów z różnymi rodzajami aparatów fotograficznych i ich budową oraz opowiedzą, jak powstaje zdjęcie, przybliżą tematykę związaną ze znaczeniem światła w fotografii, kompozycją zdjęcia i głębią ostrości. Uczniowie zaczynają robić swoje pierwsze fotografie, stosując różne tryby tematyczne, robią zdjęcia z małą i dużą głębią ostrości oraz ćwiczą ustawienia przysłony. Zrobione fotografie oglądają na szkolnym komputerze przy pomocy projektora. Nauczyciel zwraca uwagę na popełnione błędy, a szczególnie na niedoświetlenie i kompozycję fotografii. Lekcję tę można też zaplanować w plenerze.

Na szczególną uwagę zasługuje temat zajęć artystycznych dotyczący własnoręcznej budowy urządzenia *camera obscura*. Uczniowie, po obejrzenie dostępnych w Internecie filmów instruktażowych, samodzielnie budują wspomniane już urządzenie i mogąc wczuć się w rolę samego Jana Vermeera van Delft.

#### **2 MODUŁ II. PORTFOLIO – JAK WSPÓŁCZEŚNIE OCALIĆ OD ZAPOMNIENIA**

Czy uczniowie dostrzegają wartości artystyczne swoich dzieł lub różnicują je pod kątem tematu i pragną je prezentować na blogu? Plastyka otwiera przed nimi taką możliwość, gdyż wyposaża ich w wiedzę z zakresu tematów w plastyce, a zajęcia artystyczne dopełnione ćwiczeniami fotograficznymi z zakresu obróbki zdjęcia i retuszu, wyjaśniają, co stanowi modne dziś i funkcjonalne portfolio.

Uczniowie tworzą elektroniczne portfolio. Przygotowują zdjęcia do publikacji i zamieszczają wykonane fotografie na blogu. Moduł zamyka przygotowanie pierwszej w ramach programu Art-Info wystawy fotograficznej. Tutaj uczniowie poznają kulisy jej planowania i tworzenia.

#### **2.1 Materiały i środki techniczne**

Materiały i środki techniczne niezbędne do zrealizowania zadań modułu:

- cyfrowy aparat fotograficzny
- **sztalugi**
- papier fotograficzny, drukarka kolorowa
- **antyramy**
- brystol, klej, taśmy, nożyk introligatorski do wykonania passe-partout
- komputery uczniowskie z dostępem do Internetu, z zainstalowanym oprogramowaniem umożliwiającym cyfrowy retusz fotografii (np. Gimp)
- projektor, ekran projekcyjny lub tablica interaktywna

#### **2.2 Ogólne wskazówki metodyczne**

#### *2.2.1 Informatyka*

Na tej lekcji wykorzystujemy program graficzny do obróbki zdjęć. Proponujemy wykorzystanie programu GIMP (program darmowy, na licencji GNU) zarówno na tej, jak i na innych lekcjach, na których niezbędny jest program graficzny (tworzenie reklamy, wzorów *op-art).*

Program graficzny GIMP będzie używany do poprawiania kolorystyki zdjęć, korekty, fotomontażu. Nauczyciel omawia dodatkowo różnice między *Desaturacją* a *Progowaniem*, gdyż opcje te mogą okazać się przydatne przy obróbce fotografii czarno-białej.

Nauczyciel może przygotować dla uczniów jeden plik graficzny o dowolnej tematyce, tak aby wszyscy uczniowie w trakcie ćwiczeń uzyskali taki sam efekt końcowy.

#### *2.2.2 Plastyka*

W trakcie dwugodzinnych zajęć plastycznych uczniowie poznają i utrwalają rodzaje tematów w malarstwie. Nauczyciel przygotowuje przykładowe reprodukcje w postaci prezentacji. Następnie uczniowie, posiłkując się albumami i przeglądarką internetową, samodzielnie wykonują ćwiczenie 1. w Skrypcie. Lekcja wyposaża ich w umiejętność rozpoznawania tematów dzieł. Jest to istotne, gdyż zamieszczane przez nich zdjęcia na blogu muszą być opisane z zastosowaniem terminologii plastycznej.

#### *2.2.3 Zajęcia artystyczne*

Wprowadzeniem do zajęć jest lekcja o portfolio. Nauczyciel może zaprezentować uczniom portfolio w wersji papierowej oraz za pomocą przeglądarki internetowej - wersję elektroniczną. Warto, by uczniowie także samodzielnie przy użyciu przeglądarki internetowej, znaleźli przykłady różnych rodzajów portfolio.

#### **3 MODUŁ III. LAND ART – UBIERAMY DRZEWA**

Sama Ziemia jest kreatorem, przetwarza swoją powierzchnię, bo tak działa natura. Często nawet skutki niszczącej działalności natury przynoszą zjawiskowe, niepowtarzalne i zadziwiające efekty.

A co zrobić, gdy twórcy *land artu* działają przeciwko ekologom? Takie są wyzwania sztuki współczesnej i o tym dowiaduje się uczeń na plastyce w III module. Czy wykonane na zajęciach artystycznych sweterki dla drzew, rosnących przy szkole, to protest artystyczny ucznia, czy akt twórczy? Jedno jest pewne, to element krajobrazu, a tym samym wdzięczny temat na zdjęcie.

Proponujemy rozszerzenie modułów o inne elementy robótek ręcznych, na przykład wyszywanie.

#### **3.1 Materiały i środki techniczne**

Materiały i środki techniczne niezbędne do zrealizowania zadań modułu:

- projektor, ekran projekcyjny lub tablica interaktywna
- materiały włókiennicze
- $\blacksquare$  brystol 100/70
- mazaki
- komputery z dostępem do Internetu

#### **3.2 Ogólne wskazówki metodyczne**

#### *3.2.1 Plastyka*

W trakcie godzinnych zajęć plastycznych uczniowie wyjaśniają, na czym polega rodzaj twórczości zwany *land artem* i przy użyciu przeglądarki internetowej wyszukują przykładów takich akcji. Dzielą się na trzy zespoły i przygotowują oryginalne projekty *land artu*: ingerencja artystyczna, wizja artystyczna, protest artysty. Dla grup należy przygotować mazaki i brystol 100/70.

#### *3.2.2 Zajęcia artystyczne*

Na dwóch jednostkach lekcyjnych uczniowie wyszywają podstawowe ściegi na kanwie. Kolejne trzy jednostki lekcyjne to przygotowanie sweterków dla drzew. Zanim uczniowie przystąpią do pracy, należy zgromadzić odpowiednią ilość niezbędnych materiałów. W tym celu można na przykład zaprojektować plakat z informacją o zbiórce swetrów.

Moduł można rozbudować o dodatkowe zajęcia – tworzenie włóczkowych pajęczyn.

Na zajęciach fotograficznych uczniowie zgromadzą wiedzę dotyczącą fotografii krajobrazu i sfotografują własne dzieła *land artu* oraz zamieszczą zdjęcia na blogu.

#### **4 MODUŁ IV. SZKOŁA W TRÓJWYMIARZE I TECHNIKOLORZE – WIRTUALNE MUZEUM**

Picasso, Velazguez a ... może martwa natura? Z takimi "problemami" zmaga się uczeń w tym module. Historia sztuki, sylwetki artystów, tematy dzieł, nazwy epok, by nie odstraszały uczniów, muszą być odpowiednio zaprezentowane. Jak można to osiągnąć? Wystarczy pozwolić uczniowi stworzyć z sali lekcyjnej wirtualną salę muzealną. Na plastyce uczeń stawia pierwsze kroki - poznaje najważniejsze muzea świata, ich zbiory i ułożone chronologicznie nazwy epok. Na zajęciach artystycznych zaczyna się proces kreacji: wybór odpowiednich dzieł i …tworzenie nazwy sali. Trwa on też na informatyce, gdzie przy pomocy komputera wzniesione zostają najpierw ściany muzeum, a zaraz potem wypełnione dziełami sztuki. Amatorzy fotografii dowiedzą się, jak stworzyć fotografię we wnętrzu.

#### **4.1 Materiały i środki techniczne**

Materiały i środki techniczne niezbędne do zrealizowania zadań modułu:

- cyfrowy aparat fotograficzny
- **statyw**
- blenda
- komputery uczniowskie z zainstalowanym oprogramowaniem, umożliwiającym tworzenie trójwymiarowych modeli, np. SketchUp
- sprzęt do filmowania
- projektor, ekran projekcyjny lub tablica interaktywna

#### **4.2 Ogólne wskazówki metodyczne**

#### *4.2.1 Plastyka*

Na kolejnych lekcjach zespoły uczniowskie przedstawiają prezentacje multimedialne na temat muzeów i ich zbiorów. By nie stracić żadnej jednostki lekcyjnej, warto na wcześniejszej plastyce podzielić uczniów na zespoły i przydzielić grupom muzea wymienione w Skrypcie.

Sugerowana kolejność pracy na plastyce:

- 1. omówienie muzeów
- 2. chronologia epok

#### *4.2.2 Zajęcia artystyczne*

Na zajęciach artystycznych uczniowie przygotowują się do stworzenia sali muzealnej. Zanim jednak wybiorą dzieła do Swoich muzeów, warto im uświadomić, w jaki sposób są one gromadzone w muzeach i galeriach: tematycznie, epokami, itp. Dlatego samodzielnie wykonują ćwiczenie 1. i na jego podstawie wnioskują. Kolejnym etapem pracy jest nadanie nazwy sali muzealnej i adekwatny do niej wybór dzieł. Samodzielne nagrywają pliki na płytę i rozpoczynają ciąg dalszy pracy już na informatyce. Przygotowanie plików mogą wykonać w domu.

Podczas lekcji z fotografii w tym module uczniowie poznają tajniki wiedzy związanej z fotografowaniem we wnętrzach pałaców, kościołów, muzeów. Dowiadują się, jak ważną rolę spełnia świtało zastane i jak go wykorzystać w fotografii wnętrz. Na podstawie zdobytej na lekcji wiedzy wykonują zdjęcie we wnętrzu bez lampy błyskowej, wykorzystując światło zastane. Pracę zamieszczają na blogu.

#### *4.2.3 Informatyka*

Na pierwszą lekcję uczniowie muszą przynieść pliki (zdjęcia) z reprodukcjami dzieł malarskich. Do wykonania Wirtualnego Muzeum zaproponowaliśmy użycie programu SketchUp, w którym w prosty sposób można utworzyć model 3D pomieszczenia.

Uczniowie modelują trójwymiarowo muzeum sztuki. Poznają podstawowe narzędzia, za pomocą których wykonują model 3D sali. Model ten wzbogacają elementami 2D takimi jak: obrazy - reprodukcje wybranych dzieł oraz tekst (nazwa sali, tabliczki pod obrazami). Następnie tworzą sceny i budują animację, którą zapisują w postaci filmu.

Lekcje dotyczące Wirtualnego Muzeum można rozszerzyć (np. na dodatkowych zajęciach), tworząc model muzeum złożony z sal przygotowanych przez wszystkich uczniów. Poszczególne modele można wyeksportować i zaimportować do jednego projektu. Muzeum złożone z sal można połączyć korytarzem, a nawet pokryć dachem. Spacerowanie po takim muzeum, złożonym z różnych sal wystawowych, będzie ciekawsze i bardziej realistyczne. Do utworzonej animacji uczniowie mogliby (w domu lub na dodatkowych lekcjach) podłożyć muzykę, a nawet nagrać narrację, oprowadzając w ten sposób widza po muzeum.

Przy okazji realizacji tego modułu warto też pokazać uczniom, w jaki sposób muzea mogą prezentować się w Internecie. Ciekawą stronę internetową posiada Muzeum Zamkowe w Pszczynie (www.zamek-pszczyna.pl). Klikając zakładkę *Wirtualne zwiedzanie* udajemy się na spacer po muzeum. Jeśli dysponujemy dodatkowymi godzinami lekcyjnymi warto w podobny sposób zarejestrować wystawę prac uczniów. Uczniom przekazujemy dokładne wskazówki, zasady tworzenia zdjęć z wystawy, które przy wykorzystaniu usługi PhotoSynth stworzą przestrzeń 3D.

\_\_\_\_\_\_\_\_\_\_\_\_\_\_\_\_\_\_\_\_\_\_\_\_\_\_\_\_\_\_\_\_\_\_\_\_\_\_\_\_\_\_\_\_\_\_\_\_\_\_\_\_\_\_\_\_\_\_\_\_\_\_\_\_\_\_\_\_\_\_\_\_\_\_\_\_\_\_\_\_

#### **5 MODUŁ V. WYRAZIĆ SIEBIE BEZ SŁÓW – FILM NIEMY**

Świat zarzuca nas obrazami filmowymi, ale dopiero poznanie historii filmu pokazuje jak trudna, ale równocześnie pełna pasji, była ta droga.

Plastyka skupia się właśnie na tym - wynalazku braci Lumière, rozwoju kina światowego i polskiego. Tu uczniowie zrozumieją, że film podobnie jak malarstwo, też ma mistrza i ucznia (reżysera i aktora) i tak jak tematy dzieł w plastyce istnieją gatunki filmowe, a plan filmowy to nic innego jak sposób obrazowania. Zajęcia artystyczne dają uczniowi możliwość stworzenia własnego filmu niemego, a fotograficy "zamrożą ruch" w fotografii.

Na lekcji informatyki uczniowie poznają programy umożliwiające montaż filmów. W ramach realizacji zadań tego modułu pracują w grupach. Do montażu filmu niemego wykorzystują materiały przygotowane na zajęciach artystycznych. Dodają tytuły, napisy, animacje i podkład dźwiękowy.

Proponujemy rozszerzenie modułu o realizację filmu animowanego. Ciekawym doświadczeniem będzie również stworzenie filmu dokumentalnego (np.dokumentowanie realizacji projektu Art-Info).

#### **5.1 Materiały i środki techniczne**

Materiały i środki techniczne niezbędne do zrealizowania zadań modułu:

- sprzęt do filmowania
- **EXECUTER EXECUTER EXECUTER** is a dostępem do Internetu, zainstalowanym oprogramowaniem umożliwiającym montaż filmów wideo np. Windows Movie Maker
- prezentacja multimedialna *Podstawy montażu wideo*
- projektor, ekran projekcyjny lub tablica interaktywna

#### **5.2 Ogólne wskazówki metodyczne**

Do realizacji tego modułu przygotowano w całości scenariusze z:

- plastyki
- zajęć artystycznych
- zajęć artystycznych fotografii
- informatyki

Moduł można zakończyć projekcją filmu *Artysta* w reżyserii Michela Hazanaviciusa, 2011.

#### **6 MODUŁ VI: OP-ART WE WNĘTRZACH**

Styl Ludwika XIV czy może Biedermeier? Czy sztuka użytkowa też podąża za modą i stary mebel należy wyrzucić…? O tym przekonają się uczniowie na zajęciach artystycznych. Plastyka zwróci uwagę na twórczość opartową Victora Vasarely i dzisiejsze wytwory op-artu widoczne w modzie, wzornictwie przemysłowym. A fotografia? Ukaże urok zdjęć czarno-białych.

Podczas zajęć informatyki uczniowie nadal będą posługiwać się programem do edycji grafiki i odkryją nowe możliwości edytora graficznego GIMP. Poznają różne rodzaje selekcji i wykorzystają tę umiejętność do rysowania figur geometrycznych. Dowiedzą się, w jaki sposób kopiować całe obrazy lub ich fragmenty. W ramach realizacji tego modułu utworzą rytmicznie powtarzający się motyw, który wykorzystają do ozdabiania przedmiotów codziennego użytku.

Proponujemy rozszerzenie modułu o sztukę użytkową (np. odnawianie sztuki użytkowej techniką decoupage) oraz tworzenie filmu będącego instruktażem do wykonania prac.

#### **6.1 Materiały i środki techniczne**

Materiały i środki techniczne niezbędne do zrealizowania zadań modułu:

- cyfrowy aparat fotograficzny
- komputery uczniowskie (najlepiej z dobrą kartą graficzną) z zainstalowanym programem do tworzenia i edycji grafiki (np. GIMP), wskazany duży 21- calowy monitor
- drukarka
- tablica interaktywna lub projektor z ekranem
- materiały meblarskie używane meble: krzesła, szafki; ramy od obrazów
- klej typu Wikol lub CR
- papier ścierny
- ściereczka
- lakier do drewna
- farba akrylowa (czarna lub biała)
- powielony wzór opartowy zaprojektowany przez ucznia

#### **6.2 Ogólne wskazówki metodyczne**

#### *6.2.1 Plastyka*

Uczniowie poznają terminy: *op-art*, sztuka współczesna, abstrakcja – geometryczna i niegeometryczna. Dzięki dostępowi do Internetu lub literatury przedmiotu wykonują ćwiczenie 1. w Skrypcie dla ucznia, a także zapoznają się z twórczością Victora Vasarely. Analizują *op-art* pod kątem mody, wzornictwa przemysłowego, sztuki użytkowej, a także fotografii. Przy użyciu przeglądarki internetowej wykonują ćwiczenie 2.

#### *6.2.2 Zajęcia artystyczne*

Korzystając z dowolnych źródeł uczniowie: wyjaśniają termin design, układają chronologię stylów designerskich i umieszczają je na osi czasu.

Na tej lekcji powinni być poinformowani o dalszej pracy, czyli tworzeniu przedmiotu opartowego. Na kolejne zajęcia przynoszą stary mebel lub przedmiot sztuki użytkowej. Poszczególne instrukcje oraz wykaz materiałów zamieszczone są w Skrypcie dla ucznia. Na zajęciach z fotografii uczniowie odkryją urok zdjęć czarno-białych. Posługując się przeglądarką internetową sprawdzą, którzy fotograficy ulegli jej urokowi. Obejrzą także fotografie Evy Rubinstein. Sfotografują wykonany przez siebie designerski przedmiot i zdjęcie zamieszczą na blogu.

Zajęcia artystyczne można rozbudować o technikę decoupage.

#### *6.2.3 Informatyka*

W Skrypcie dla ucznia podana jest krótka definicja grafiki rastrowej. Wskazane jest, aby nauczyciel powiedział nieco więcej na ten temat, jak również wspomniał o grafice wektorowej.

Na lekcję informatyki uczniowie przynoszą projekty wzorów opartowych wykonane na zajęciach artystycznych i sprawdzone wcześniej przez nauczyciela informatyki pod kątem możliwości wykonania wzoru za pomocą komputera z uwzględnieniem aktualnych umiejętności informatycznych.

W poradniku dla uczniów sugerujemy pracę w edytorze grafiki GIMP, chcąc w ten sposób zapoznać ich z tym programem, zanim wykorzystamy go w module IX do pracy na warstwach. Możemy dzięki temu wcześniej omówić niektóre możliwości programu i przede wszystkim przyzwyczaić uczniów do jego interfejsu graficznego, który jest najczęściej krytykowanym elementem programu GIMP.

#### **7 MODUŁ VII. OGRÓD GAUDIEGO W NAJBLIŻSZYM OTOCZENIU**

Zanim na zajęciach artystycznych uczniowie zaprojektują, zbudują, okleją i ofugują siedziska ogrodowe, jednogodzinne zajęcia plastyczne przybliżą im twórczość Antonio Gaudiego. Zrozumieją także, czym różni się sztuka publiczna od pomnika. Dopełnieniem modułu są zajęcia fotograficzne, w trakcie których uczeń zmaga się z fotografią architektoniczną i detalem architektonicznym.

Na lekcji informatyki uczniowie ponownie pracują z programem Sketchup. Tworzą trójwymiarowy model ławki lub siedziska. Wykorzystują materiały dostępne w programie. Zapisują odpowiednio wykonaną pracę i przygotowują ją do wydruku.

Propozycją rozszerzenia programu nauczania dla tego modułu jest stworzenie filmu instruktażowego, dotyczącego wykonania siedziska w stylu Gaudiego.

#### **7.1 Materiały i środki techniczne**

Materiały i środki techniczne niezbędne do zrealizowania zadań modułu:

- cyfrowy aparat fotograficzny
- **statyw**
- aparat fotograficzny
- projektor, ekran
- komputer stacjonarny z dobrą kartą graficzną
- komputery uczniowskie z zainstalowanym oprogramowaniem, umożliwiającym tworzenie grafiki dwuwymiarowej lub trójwymiarowych modeli, np. SketchUp
- materiały budowlane (płytki ceramiczne, klej, bloczki betonu komórkowego, cegły, itp.)

#### **7.2 Ogólne wskazówki metodyczne**

#### *7.2.1 Plastyka*

Za pomocą przeglądarki internetowej lub literatury przedmiotu uczniowie gromadzą informacje niezbędne do wykonania ćwiczeń: 1., 2., 3. w Skrypcie dla ucznia.

#### *7.2.2 Zajęcia artystyczne*

Na budowę ławki lub siedziska w stylu Gaudiego przeznaczono 15 jednostek lekcyjnych. W związku z tym, iż jest to praca wieloetapowa, należy ją dokładnie zaplanować ze specjalistą budownictwa i ustalić terminy realizacji poszczególnych etapów budowy fundament, budowa z bloczków betonowych, oklejanie płytkami, fugowanie. Zanim

\_\_\_\_\_\_\_\_\_\_\_\_\_\_\_\_\_\_\_\_\_\_\_\_\_\_\_\_\_\_\_\_\_\_\_\_\_\_\_\_\_\_\_\_\_\_\_\_\_\_\_\_\_\_\_\_\_\_\_\_\_\_\_\_\_\_\_\_\_\_\_\_\_\_\_\_\_\_\_\_

uczniowie przystąpią do pracy powinni przygotować plakat informujący o zbiórce płytek ceramicznych w szkole. Warto odwiedzić także sklepy specjalizujące się w sprzedaży glazury i terakoty, gdyż dość często pozbywają się starych ekspozycji.

Nie jest konieczne wierne nawiązanie do stylu mozaikowych ławek Gaudiego. Uczniowie mogą zaproponować ich modernistyczną wersję oklejoną nie mozaikami, ale całymi płytkami i dekorami.

Na zajęciach artystycznych uczniowie poznają sposoby fotografowania architektury i detali architektonicznych. Nauczyciel może zaplanować wyjście z uczniami w plener. Jednym z ćwiczeń fotograficznych jest sfotografowanie w ciekawy sposób ławki Gaudiego, np. wprost, pod kątem, od dołu i zamieszczenie zdjęć na blogu. Nauczyciel przypomina uczniom o zastosowaniu statywu podczas fotografowania wybranych obiektów. Wszystkie zdjęcia są prezentowane przy pomocy projektora na komputerze i omawiane.

#### *7.2.3 Informatyka*

Uczniowie mają wykonać projekt siedziska. Projekt wykonają w programie SketchUp. Program jest już im znany i nie powinni mieć większych problemów przy pracy. Warto dodatkowo omówić sposób tworzenia zaokrągleń, łuków. Prace należy wydrukować, a wybrany najlepszy projekt może być skierowany do realizacji na zajęciach artystycznych.

#### **8 MODUŁ VIII. GRAFFITI – SPRAY W ROLI PĘDZLA**

Są takie dziedziny sztuki, które nadal budzą wiele emocji i choć pełne wartości artystycznych kojarzą się z wandalizmem. Tak, mowa tu o graffiti – plastyka przybliża uczniom pojęcia i idee charakterystyczne dla tej działalności. Czy graficiarze wywalczyli sobie pozycję w świecie sztuki publicznej, czy nadal traktowani są jak amatorzy? O tym, na zajęciach artystycznych, przekonają się uczniowie w trakcie spotkania z graficiarzem. Ponadto wykonają projekt własnego graffiti i przeniosą go na mur.

Moduł można rozszerzyć o stworzenie galerii zdjęć, dokumentującej miejskie graffiti, którą uczniowie umieszczą na blogu.

#### **8.1 Materiały i środki techniczne**

Materiały i środki techniczne niezbędne do zrealizowania zadań modułu:

- cyfrowy aparat fotograficzny
- **statyw**
- projektor, ekran
- komputer stacjonarny z dobrą kartą graficzna
- sprzęt do filmowania
- materiały plastyczne (np. spray do graffiti, różne końcówki dysz)
- biały brystol 100/70
- pastele olejowe

#### **8.2 Ogólne wskazówki metodyczne**

#### *8.2.1 Plastyka*

Nauczyciel przygotowuje prezentację, zawierającą fotografie, reprodukcje graffiti. Następnie uczniowie wykonują przy użyciu przeglądarki internetowej ćwiczenie 1. zamieszczone w Skrypcie. Kolejnym etapem pracy na lekcji jest podział klasy na dwie grupy i opracowanie map myśli na tematy:

- grupa I: Graffiti to forma sztuki łamiąca granice.
- grupa II: Graffiti to przejaw wandalizmu, czyli granica sztuki.

Grupy zabierają głos i bronią swoich opinii.

#### *8.2.2 Zajęcia artystyczne*

Przewidywane jest spotkanie z graficiarzem, który wprowadzi uczniów w tajniki sztuki, udzieli rad przy projektowaniu graffiti i jego przenoszeniu na mur. Jeśli szkoła nie dysponuje ścianą czy murem, na których uczniowie mogliby stworzyć graffiti, dobrym i sprawdzonym rozwiązaniem jest wykorzystanie płyty kartonowo-gipsowej (którą należy jednak wcześniej zagruntować).

Jeśli nie będzie możliwe spotkanie z graficiarzem, wszelkie informacje o graffiti i jego wykonaniu dostępne są w Internecie.

#### **9 MODUŁ IX. REKLAMA TEŻ MUSI MIEĆ STYL**

Wszyscy chcą się czymś wyróżniać! Zielonymi spodniami, okularami "kujonkami", a ona jest niepowtarzalna, zaskakująca, wykształciła własny język i ma wiele twarzy…REKLAMA!

Historia sztuki wskaże uczniom, że w tej nowej dziedzinie odnalazł sposób na spełnienie aktu twórczego sam Henri de Toulouse-Lautrec, a dziś jego plakaty stanowią wzór godny naśladowania. Lata 60. XX wieku to rozkwit Polskiej Szkoły Plakatu. Zajęcia artystyczne pozwolą uczniowi kreować reklamę: plakat, ulotkę, czy też zaproszenie na zbliżający się happening. Dopełnieniem modułu są warsztaty fotograficzne dotyczące fotomontażu.

Na zajęciach z informatyki uczniowie poznają zasady pracy i możliwości programu graficznego GIMP, który można wykorzystać do tworzenia: ulotek, broszur, biletów czy plakatów reklamowych. Uczniowie poznają zasady pracy na warstwach, będą dodawać i przekształcać zdjęcia oraz tekst. Nauczą się dopasowywać wymiary zdjęcia do projektu poprzez skalowanie i kadrowanie obrazu. Poznają narzędzia do przekształcania warstw i zaznaczeń, oraz kilka przydatnych filtrów.

Moduł ten warto wzbogacić wycieczką tematyczną do Muzeum Plakatu w Wilanowie. Warto również zorganizować wyjście do studia reklamy, gdzie można obserwować można pracę profesjonalistów.

#### **9.1 Materiały i środki techniczne**

Materiały i środki techniczne niezbędne do zrealizowania zadań modułu:

- cyfrowy aparat fotograficzny
- **statyw**
- projektor, ekran
- komputery uczniowskie z zainstalowanym programem do tworzenia i edycji grafiki umożliwiającym pracę na warstwach, np. GIMP

#### **9.2 Ogólne wskazówki metodyczne**

#### *9.2.1 Plastyka*

Korzystając z literatury przedmiotu lub wyszukiwarki internetowej, uczniowie wyszukają informacje dotyczące życia i twórczości Henri de Toulouse- Lautreca i stworzą mapę myśli. Na kolejnej lekcji plastyki poznają historię Polskiej Szkoły Plakatu. Za pośrednictwem Internetu odwiedzają stronę Muzeum Plakatu w Wilanowie.

\_\_\_\_\_\_\_\_\_\_\_\_\_\_\_\_\_\_\_\_\_\_\_\_\_\_\_\_\_\_\_\_\_\_\_\_\_\_\_\_\_\_\_\_\_\_\_\_\_\_\_\_\_\_\_\_\_\_\_\_\_\_\_\_\_\_\_\_\_\_\_\_\_\_\_\_\_\_\_\_

W ramach modułu można:

- zorganizować wyjście do Muzeum Plakatu w Wilanowie
- obejrzeć *Polnische Plakatkunst,* serię filmów dokumentalnych poświęconych Polskiej Szkole Plakatu

#### *9.2.2 Zajęcia artystyczne*

Na pierwszej lekcji zajęć artystycznych uczniowie, przy użyciu przeglądarki internetowej, samodzielnie gromadzą wiedzę na temat funkcji kolorów w reklamie. Na kolejnej poznają język reklamy, ulotki, zaproszenia, plakatu. Nauczyciel może wzbogacić lekcje o projekcję reklam i wspólną ich analizę. Uczniowie wyszukują hasła reklamowe i tworzą własne. Moduł jest tak skonstruowany, by jego produkty: ulotki, zaproszenia i plakaty wykorzystać przy organizacji zbliżającego się happeningu.

Na zajęciach fotograficznych uczniowie poszukują informacji na temat fotografii w reklamie i wykonują samodzielnie pracę fotograficzną - reklamę wybranego kosmetyku, którą zamieszczają na blogu. Kolejnym krokiem w fotografii jest zagadnienie fotomontażu tak od strony technicznej, jak i moralnej. Nauczyciel uwrażliwia uczniów, aby we właściwy i etyczny sposób stworzyli własny fotomontaż.

Ciekawym pomysłem może okazać się wycieczka do agencji reklamowej lub drukarni. Być może, że w trakcie spotkania profesjonaliści ujawnią kulisy swojej pracy…

#### *9.2.3 Informatyka*

Na lekcje informatyki uczniowie przynoszą projekty reklamy – plakatu, zaproszenia lub ulotki przygotowane na zajęciach artystycznych oraz zdjęcia wykonane podczas dokumentowania pracy na zajęciach.

#### **10 MODUŁ X. WIELKI FINAŁ, CZYLI HAPPENING: WYCHODZIMY ZE SWOIMI UMIEJĘTNOŚCIAMI DO INNYCH**

Ten finałowy moduł to podsumowanie całorocznej pracy. Zanim jednak uczniowie wyjdą ze swoimi umiejętnościami do innych, na plastyce poznają ideę światowego i polskiego happeningu oraz twórczość happeningową Tadeusza Kantora. Przygotują wystawę fotograficzną i poznają tajniki pracy fotoreportera. Pięciogodzinny happening w ramach zajęć artystycznych uświadomi im, że przechodzień jest kreatorem sztuki, ale tylko wtedy, gdy odpowiednie działania wyzwolą w nim akt twórczy.

#### **10.1 Materiały i środki techniczne**

Materiały i środki techniczne niezbędne do zrealizowania zadań modułu:

- cyfrowy aparat fotograficzny
- komputery uczniowskie z dostępem do Internetu
- sprzęt do filmowania
- projektor, ekran projekcyjny lub tablica interaktywna
- prace wykonane podczas realizacji projektu: zdjęcia, plakaty, ulotki, zaproszenia, filmy

#### **10.2 Ogólne wskazówki metodyczne**

#### *10.2.1 Plastyka*

Na jednogodzinnych zajęciach uczniowie wykorzystują przeglądarkę internetową, by wykonać ćwiczenia zamieszczone w Skrypcie. Wzbogacają swoją wiedzę z zakresu sztuki o historię światowego i polskiego happeningu w tym twórczość Tadeusza Kantora.

#### *10.2.2 Zajęcia artystyczne*

Fotografia wprowadza uczniów w tajniki fotoreportażu, przygotowując ich tym samym do roli fotoreportera na zbliżającym się happeningu. Lekcją o fotoreportażu można zaskoczyć uczniów realizując ją w formie spotkania z fotoreporterem z gazety lub przeprowadząc ją w samej redakcji gazety.

Na pięciogodzinny happening uczniowie pod kierunkiem nauczyciela przygotowują materiały i decydują, jakie działania twórcze będzie on obejmował. W trakcie wielkiego finału Art-Info uczniowie pokażą swoje prace fotograficzne. Ich prezentacja może polegać na zestawieniu wybranych pierwszych prac fotograficznych oraz najlepszych prac wykonanych po całym roku nauki fotografii (taki sposób pozwoli pokazać nabyte

\_\_\_\_\_\_\_\_\_\_\_\_\_\_\_\_\_\_\_\_\_\_\_\_\_\_\_\_\_\_\_\_\_\_\_\_\_\_\_\_\_\_\_\_\_\_\_\_\_\_\_\_\_\_\_\_\_\_\_\_\_\_\_\_\_\_\_\_\_\_\_\_\_\_\_\_\_\_\_\_

umiejętności uczniów). Przygotowaniem strony technicznej wystawy uczniowie zajmują się samodzielnie. Należy jednak pamiętać o tym, że prezentacja prac podczas happeningu powinna mieć charakter dostosowany do indywidualnych potrzeb i możliwości grupy, realizującej Art-Info.

#### **11 PROPONOWANY ROZKŁAD TEMATÓW**

Poniżej przedstawiamy propozycję rozkładu modułów oraz tematów:

<span id="page-25-0"></span>Tabela 1 Propozycja rozkładu tematów

 $\overline{a}$ 

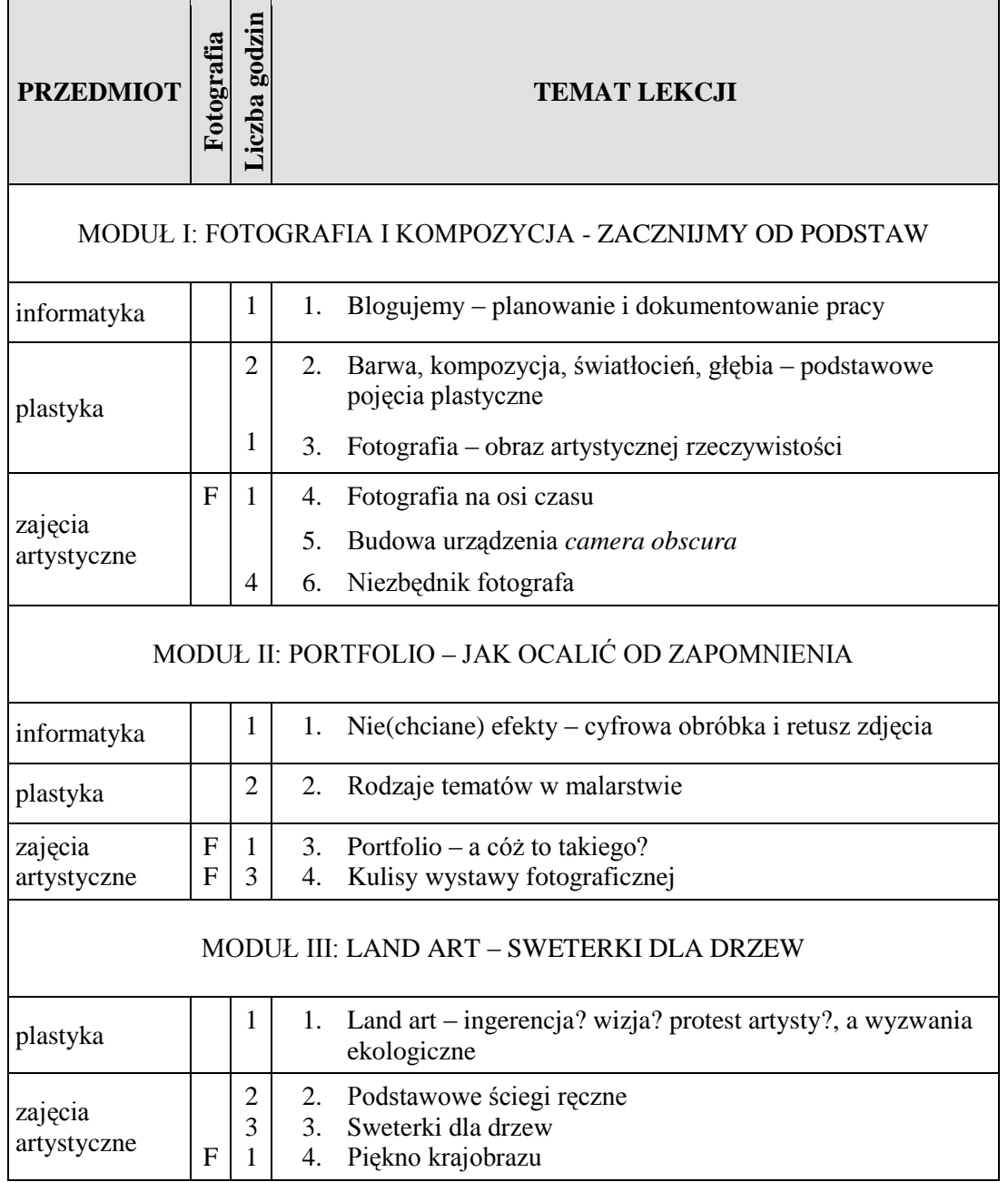

\_\_\_\_\_\_\_\_\_\_\_\_\_\_\_\_\_\_\_\_\_\_\_\_\_\_\_\_\_\_\_\_\_\_\_\_\_\_\_\_\_\_\_\_\_\_\_\_\_\_\_\_\_\_\_\_\_\_\_\_\_\_\_\_\_\_\_\_\_\_\_\_\_\_\_\_\_\_\_\_ Projekt współfinansowany ze środków Unii Europejskiej w ramach Europejskiego Funduszu Społecznego

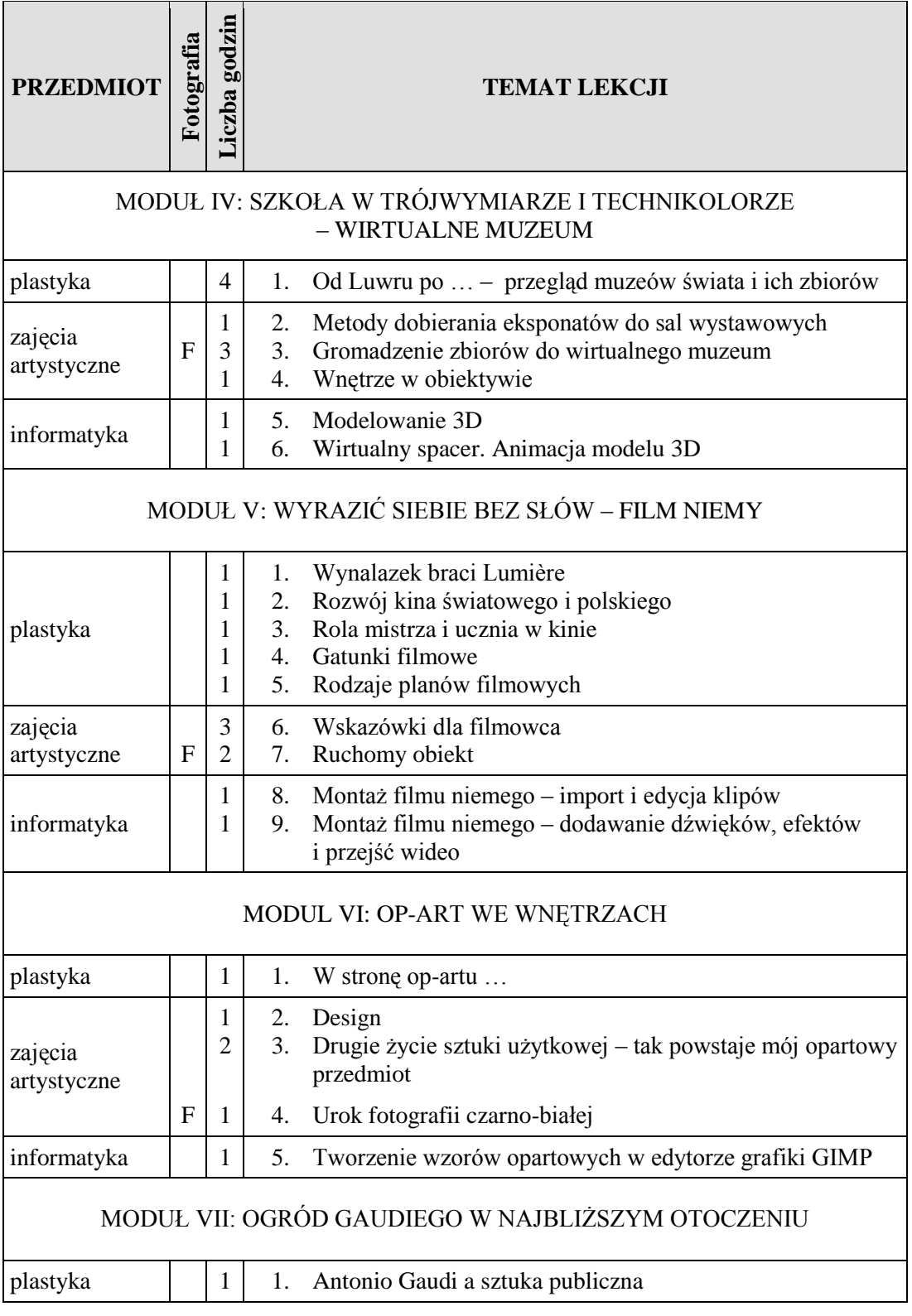

\_\_\_\_\_\_\_\_\_\_\_\_\_\_\_\_\_\_\_\_\_\_\_\_\_\_\_\_\_\_\_\_\_\_\_\_\_\_\_\_\_\_\_\_\_\_\_\_\_\_\_\_\_\_\_\_\_\_\_\_\_\_\_\_\_\_\_\_\_\_\_\_\_\_\_\_\_\_\_\_ Projekt współfinansowany ze środków Unii Europejskiej w ramach Europejskiego Funduszu Społecznego

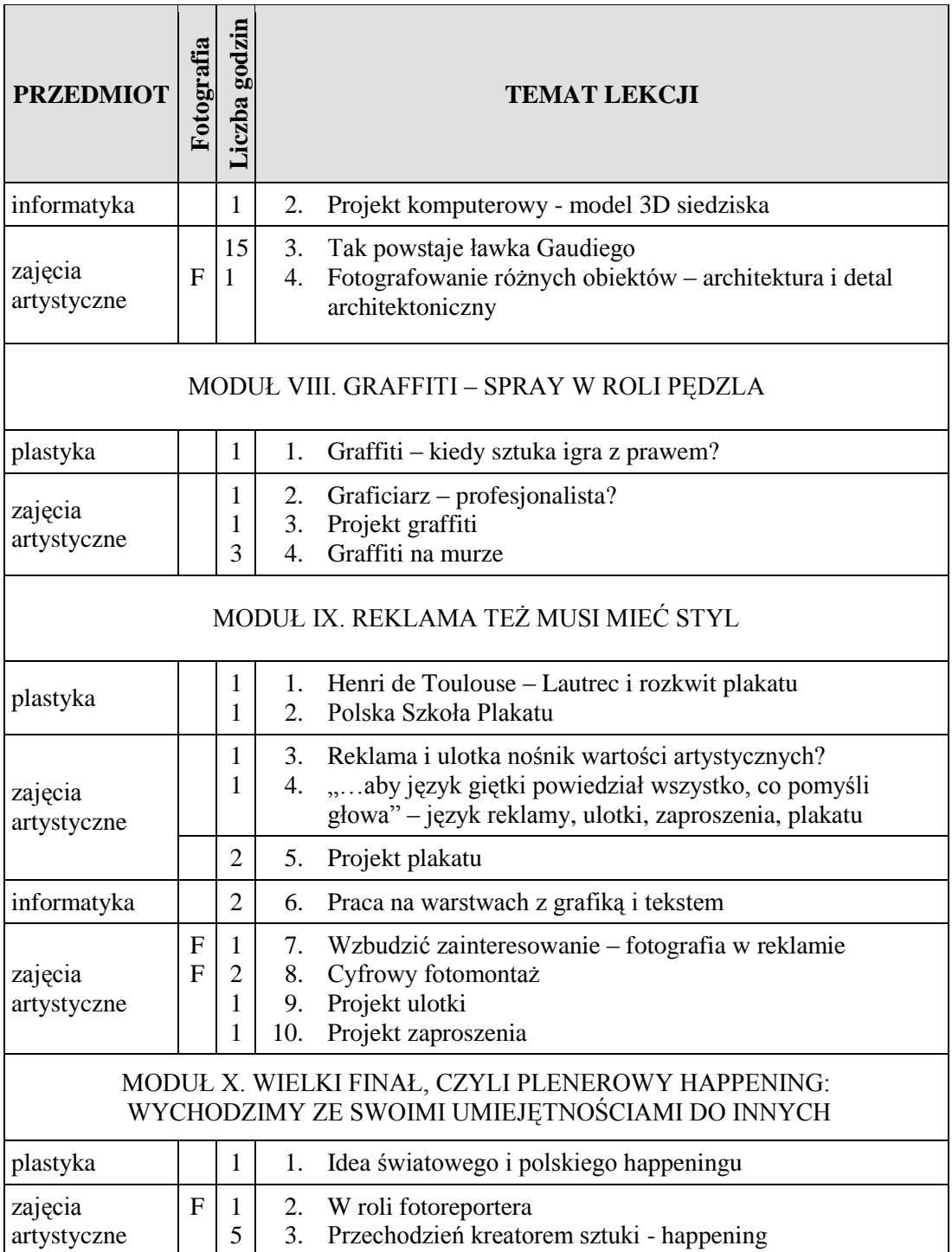

#### **12 PRZYKŁADOWE SCENARIUSZE LEKCJI**

Poniżej prezentujemy scenariusze lekcji przygotowane do *Modułu IV: Wyrazić siebie bez słów – film niemy*

#### **12.1 Przedmiot Plastyka**

#### **TEMAT: WYNALAZEK BRACI LUMIÈRE**

Czas realizacji: 45 minut

Treści:

- wprowadzenie do historii filmu bracia Lumière i ich wynalazek
- pierwsze kilkunastosekundowe filmy braci Lumière
- definicja filmu
- pojęcie: efekt specjalny
- pojęcie: film jako sztuka

Cele operacyjne (przewidywane osiągnięcia ucznia):

- zna początek historii filmu, wie jakiego przełomu w historii kinematografii dokonali bracia Lumiѐre
- poda tytuły pierwszych kilkunastosekundowych filmów braci Lumière
- zdefiniuje pojęcia: film, efekt specjalny
- zabierze głos w dyskusji na temat filmu jako sztuki
- umiejętnie pracuje w grupie
- zgromadzi materiały niezbędne do prezentacji na wyznaczony temat

Metody:

 podająca, burza mózgów, analiza, dyskusja, prezentacja multimedialna, projekcja filmów

Materiały:

 filmy braci Lumiѐre: *Polewacz polany*, *Wyjście robotników z fabryki*, *Wjazd pociągu na stację w La Ciotat*

Forma pracy: grupowa

Przebieg zajęć:

- I. Czynności organizacyjne, przygotowanie warsztatu pracy. Uświadomienie celów lekcji.
- II. Wprowadzenie do tematu lekcji:
	- burza mózgów, wspólne definiowanie pojęcia film.
- III. Prezentacja multimedialna połączona z projekcją filmów braci Lumière.
- IV. Wspólna analiza filmów:
	- postawienie pytania: Czym jest efekt specjalny w filmach braci Lumière?
	- dyskusja na temat pojęcie filmu jako sztuki.
- V. Podział klasy na grupy w związku z realizacją tematów:
	- Rozwój kina światowego i polskiego.
	- Rola mistrza i ucznia w dziele filmowym.
	- Gatunki filmowe.
- VI. Omówienie przez nauczyciela zakresu poszczególnych tematów i sposobu ich zaprezentowania. Ustalenie harmonogramu prezentacji grup:
	- grupy przygotowują prezentacje multimedialne na tematy omawiane na kolejnych lekcjach plastyki i wzbogacają je o ćwiczenia dla reszty klasy;
	- każda grupa dysponuje całą jednostką lekcyjną, by zrealizować swój temat.
- VII. Podsumowanie lekcji.
- VIII. Czynności porządkowe.

#### **TEMAT 2: ROZWÓJ KINA ŚWIATOWEGO I POLSKIEGO**

Czas realizacji: 45 minut

Treści:

 historia kina światowego i polskiego - od niemego po dźwiękowy, od czarnobiałego po kolorowy, film animowany, film 3D

Cele operacyjne (przewidywane osiągnięcia ucznia):

- zna historię kina światowego i polskiego od niemego po dźwiękowy, od czarnobiałego po kolorowy, film animowany, film 3D
- zaprezentuje pokaz multimedialny jako wynik samodzielnej i kreatywnej pracy grupy, którą współtworzy
- sporządzi, w trakcie pokazu multimedialnego, samodzielną notatkę w formie graficznej zawierającą istotne informacje
- przygotuje zestaw ćwiczeń związanych z tematem lekcji

Metody:

pokaz multimedialny, ćwiczenia praktyczne

Materiały:

Skrypt dla ucznia temat: *Rozwój kina światowego i polskiego*

Forma pracy:

grupowa, opracowanie i wykonanie pomocy dydaktycznych

Przebieg zajęć:

- I. Czynności organizacyjne, przygotowanie warsztatu pracy. Uświadomienie celów lekcji.
- II. Wprowadzenie do tematu:
	- pracujemy zgodnie z harmonogramem ustalonym na poprzedniej lekcji. Dzisiejszy temat lekcji opracowała grupa I.
- III. Przebieg zajęć lekcję prowadzi grupa I realizuje temat: *Rozwój kina światowego i polskiego.*

\* W związku z tym, iż wskazana była samodzielność w opracowaniu tematu i wykazanie się pomysłowością przez grupę, nauczyciel nie decyduje o jej przebiegu. Ważne jest jednak, by znalazły się w niej następujące elementy:

- pokaz multimedialny przygotowany przez grupę zawierający takie treści jak: historia kina światowego i polskiego – od kina niemego po dźwiękowy, od czarno – białego po barwny, film animowany, film 3D;
- sporządzanie notatek w trakcie pokazu (Skrypt dla ucznia, temat: *Rozwój kina światowego i polskiego*);
- ćwiczenia i zadania praktyczne przygotowane przez grupę I.
- IV. Podsumowanie lekcji i ocena pracy grupy.
- V. Czynności porządkowe.

\_\_\_\_\_\_\_\_\_\_\_\_\_\_\_\_\_\_\_\_\_\_\_\_\_\_\_\_\_\_\_\_\_\_\_\_\_\_\_\_\_\_\_\_\_\_\_\_\_\_\_\_\_\_\_\_\_\_\_\_\_\_\_\_\_\_\_\_\_\_\_\_\_\_\_\_\_\_\_\_

#### **TEMAT : ROLA MISTRZA I UCZNIA W DZIELE FILMOWYM.**

Czas realizacji: 45 minut

Treści:

- pojęcie *mistrza i ucznia* w kontekście sztuki, literatury i filmu
- wybitni polscy i zagraniczni reżyserzy, aktorzy i ich dzieła filmowe

Cele operacyjne (przewidywane osiągnięcia ucznia):

- zaprezentuje pokaz multimedialny jako wynik samodzielnej i kreatywnej pracy grupy, którą współtworzy
- zdefiniuje pojęcie *mistrz i uczeń*, wskaże jego przykłady w literaturze, sztuce i filmie
- sporządzi, w trakcie pokazu multimedialnego, samodzielną notatkę w formie graficznej, zawierającą istotne informacje
- przygotuje zestaw ćwiczeń związanych z tematem lekcji

Metody:

pokaz multimedialny, ćwiczenia praktyczne

Materiały:

**S**krypt dla ucznia temat: *Rola mistrza i ucznia w dziele filmowym*

Forma pracy:

grupowa, opracowanie i wykonanie pomocy dydaktycznych

Przebieg zajęć:

- I. Czynności organizacyjne, przygotowanie warsztatu pracy. Uświadomienie celów lekcji.
- II. Wprowadzenie do tematu:
	- pracujemy zgodnie z harmonogramem ustalonym na pierwszej lekcji. Dzisiejszy temat lekcji opracowała grupa II.
- III. Przebieg zajęć lekcję prowadzi grupa II –realizuje temat: *Rola mistrza i ucznia w dziele filmowym:*

**\*** W związku z tym, iż wskazana była samodzielność w opracowaniu tematu i wykazanie się pomysłowością przez grupę, nauczyciel nie decyduje o jej przebiegu. Ważne jest jednak, by znalazły się w niej następujące elementy:

- pokaz multimedialny przygotowany przez grupę zawierający takie treści jak: zdefiniowanie pojęć mistrz i uczeń, odniesienie się do sztuki i literatury – podanie przykładów. Odniesienie się do tematu w kontekście filmu – podanie nazwisk reżyserów i aktorów oraz tytuły ich wspólnych dzieł filmowych;
- sporządzanie notatek w trakcie pokazu (Skrypt ucznia, temat: *Rola mistrza i ucznia w dziele filmowym*);
- ćwiczenia i zadania praktyczne przygotowane przez grupę II.

IV. Podsumowanie lekcji i ocena pracy grupy.

V. Czynności porządkowe.

#### **TEMAT: GATUNKI FILMOWE**

Czas realizacji: 45 minut

Treści:

- definicja gatunku filmowego
- gatunki filmowe: film dokumentalny, fabularny (dramat, komedia, western, musical, horror, science –fiction), animowany

Cele operacyjne (przewidywane osiągnięcia ucznia):

- zaprezentuje pokaz multimedialny jako wynik samodzielnej i kreatywnej pracy grupy, którą współtworzy
- zdefiniuje pojęcie gatunek filmowy
- sporządzi, w trakcie pokazu multimedialnego, samodzielną notatkę w formie graficznej zawierającą istotne informacje
- przygotuje zestaw ćwiczeń związanych z tematem lekcji

Metody:

pokaz multimedialny, ćwiczenia praktyczne

Materiały:

Skrypt dla ucznia temat: *Gatunki filmowe*

Forma pracy:

grupowa, opracowanie i wykonanie pomocy dydaktycznych

#### Przebieg zajęć:

- I. Czynności organizacyjne, przygotowanie warsztatu pracy. Uświadomienie celów lekcji.
- II. Wprowadzenie do tematu:
	- pracujemy zgodnie z harmonogramem ustalonym na pierwszej lekcji. Dzisiejszy temat lekcji opracowała grupa III.
- III. Przebieg zajęć lekcję prowadzi grupa II, realizuje temat: *Gatunki filmowe.*

**\*** W związku z tym, iż wskazana była samodzielność w opracowaniu tematu i wykazanie się pomysłowością przez grupę, nauczyciel nie decyduje o jej przebiegu. Ważne jest jednak, by znalazły się w niej następujące elementy:

- pokaz multimedialny przygotowany przez grupę zawierający takie treści jak: zdefiniowanie pojęcia gatunek filmowy; podanie gatunków filmowych: film dokumentalny, fabularny (dramat, komedia, western, musical, horror, science –fiction), animowany;
- sporządzanie notatek w trakcie pokazu (Skrypt dla ucznia, temat: *Gatunki filmowe)*;
- ćwiczenia i zadania praktyczne przygotowane przez grupę II.
- IV. Podsumowanie lekcji i ocena pracy grupy.
- V. Czynności porządkowe.

\_\_\_\_\_\_\_\_\_\_\_\_\_\_\_\_\_\_\_\_\_\_\_\_\_\_\_\_\_\_\_\_\_\_\_\_\_\_\_\_\_\_\_\_\_\_\_\_\_\_\_\_\_\_\_\_\_\_\_\_\_\_\_\_\_\_\_\_\_\_\_\_\_\_\_\_\_\_\_\_

#### **TEMAT: RODZAJE PLANÓW FILMOWYCH**

Czas realizacji: 45 minut

Treści:

- pojęcie kadru
- co stanowi miarę kadru
- rodzaje planów filmowych: dalekie (totalny, ogólny, pełny), średnie (amerykański, pasowy), bliskie ( półzbliżenie, wielkie zbliżenie)

Cele operacyjne (przewidywane osiągnięcia ucznia):

- zdefiniuje pojęcie kadru
- wyjaśni, co stanowi miarę kadru
- zaprezentuje pokaz multimedialny jako wynik samodzielnej i kreatywnej pracy grupy, którą współtworzy
- sporządzi, w trakcie pokazu multimedialnego, samodzielną notatkę w formie graficznej, zawierającą istotne informacje
- przygotuje zestaw ćwiczeń związanych z tematem lekcji

Metody:

pokaz multimedialny, ćwiczenia praktyczne

Materiały:

Skrypt dla ucznia temat: *Rodzaje planów filmowych*

Forma pracy:

grupowa, opracowanie i wykonanie pomocy dydaktycznych

Przebieg zajęć:

- I. Czynności organizacyjne, przygotowanie warsztatu pracy. Uświadomienie celów lekcji.
- II. Wprowadzenie do tematu:
	- pracujemy zgodnie z harmonogramem ustalonym na pierwszej lekcji. Dzisiejszy temat lekcji opracowała grupa IV.
- III. Przebieg zajęć lekcję prowadzi grupa IV, realizuje temat: *Rodzaje planów filmowych:*

**\*** W związku z tym, iż wskazana była samodzielność w opracowaniu tematu i wykazanie się pomysłowością przez grupę, nauczyciel nie decyduje o jej przebiegu. Ważne jest jednak, by znalazły się w niej następujące elementy:

- pokaz multimedialny przygotowany przez grupę zawierający takie treści jak: wyjaśnienie pojęcia kadr, wskazanie co stanowi miarę kadru, określenie rodzajów planów filmowych: dalekie (totalny, ogólny, pełny), średnie (amerykański, pasowy), bliskie ( półzbliżenie, wielkie zbliżenie);
- sporządzanie notatek w trakcie pokazu (Skrypt dla ucznia, temat: *Rodzaje planów filmowych*);
- ćwiczenia i zadania praktyczne przygotowane przez grupę IV.

IV. Podsumowanie lekcji i ocena pracy grupy.

V. Czynności porządkowe.

\_\_\_\_\_\_\_\_\_\_\_\_\_\_\_\_\_\_\_\_\_\_\_\_\_\_\_\_\_\_\_\_\_\_\_\_\_\_\_\_\_\_\_\_\_\_\_\_\_\_\_\_\_\_\_\_\_\_\_\_\_\_\_\_\_\_\_\_\_\_\_\_\_\_\_\_\_\_\_\_

#### **12.2 Zajęcia artystyczne**

#### **TEMAT: SCENARIUSZ FILMU**

Czas realizacji: 45 minut

Treści:

- pojecie: scenariusz filmowy
- skąd i u kogo rodzi się pomysł na film?
- instrukcja tworzenia scenariusza filmowego
- elementy scenariusza: opis wyglądu typowej strony scenariusza filmowego (nagłówek sceny, gdzie i kiedy rozgrywa się dana scena, wskazówki sceniczne – określenie dziejącej się akcji, opis miejsca i panujący nastrój, postać, kwestie słowa wypowiedziane przez bohatera)
- pojęcie: ekipa filmowa( reżyser, scenograf, operator, aktorzy)
- tworzenie własnego scenariusza filmowego

Cele operacyjne (przewidywane osiągnięcia ucznia):

- zdefiniuje pojęcie scenariusz filmowy
- zabierze głos w dyskusji na temat: Skąd i u kogo rodzi się pomysł na film?
- aktywnie pracuje w grupie korzystając z przeglądarki internetowej zgromadzi informacje dotyczące elementów scenariusza filmowego
- napisze instrukcję tworzenia scenariusza filmowego
- zdefiniuje pojęcie ekipa filmowa
- współtworzy ekipę filmową na potrzeby ćwiczeniowe
- wywiązuje się z powierzonych mu zadań
- pisze scenariusz filmu niemego

Metody:

burza mózgów, pogadanka, poszukująca, ćwiczenia praktyczne

Materiały:

komputer z dostępem do Internetu

Forma pracy:

**q** grupowa

Przebieg zajęć:

I. Czynności organizacyjne. Uświadomienie celów lekcji.

Poinformowanie uczniów o tym, iż na trzech kolejnych jednostkach lekcyjnych wypracowują materiały do finalnego filmu niemego. Na każdej lekcji przygotowują materiał niezbędny do dalszej pracy.

- II. Wprowadzenie do tematu lekcji:
	- burza mózgów, wspólne definiowanie pojęcia scenariusz filmowy;
	- pogadanka na temat: Skąd i u kogo rodzi się pomysł na film?
- III. Praca w grupach:
	- tworzenie instrukcji powstania scenariusza filmowego;
	- skompletowanie ekipy filmowej w obrębie swoich grup, przydzielenie funkcji (reżyser, scenograf, operator, aktorzy);
	- redagowanie własnego scenariusza filmu niemego;
	- wyznaczcie zadań dla poszczególnych członków ekipy filmowej niezbędnych do realizacji kolejnej lekcji – nagrywania scen.
- IV. Analiza wykonania zadania i jego ocena.
- V. Organizacja następnej lekcji na temat: *Kręcenie scen* materiały niezbędne dla grup:
	- gotowy scenariusz filmowy stworzony na tej lekcji;
	- poszczególni członkowie ekipy filmowej w ramach swoich funkcji samodzielnie przygotowują materiały niezbędne do realizacji ich filmu: urządzenie do nagrywania: aparat fotograficzny lub telefoniczny z funkcją nagrywania, strój aktora lub jego elementy, elementy scenografii.
- VI. Czynności porządkowe.

#### **TEMAT : KRĘCENIE SCEN**

Czas realizacji: 2 godziny lekcyjne

Treści:

 przy użyciu urządzenia do nagrywania: aparat fotograficzny lub telefoniczny z funkcją nagrywania kręcenie 10 scen 30 sekundowych z zastosowaniem wybranych rodzajów planów filmowych

Cele operacyjne (przewidywane osiągnięcia ucznia):

- wywiązuje się z zadań przydzielonych poszczególnym członkom ekipy, a niezbędnych do realizacji lekcji
- nagrywa sceny przy użyciu urządzenia do nagrywania: aparatu fotograficznego lub telefonicznego z funkcją nagrywania
- kontroluje ilość scen i czas ujęć
- w swojej pracy wykorzystuje wiedzę zdobytą na poprzednich lekcjach (wybiera rodzaje planów filmowych)
- wykonuje zadanie z karty pracy
- dokonujemy oceny jakościowej nagranych scen i wybiera najlepsze
- organizuje swój warsztat pracy na kolejną lekcję

Metody:

■ ćwiczeń praktycznych

Materiały:

 urządzenia do nagrywania: aparat fotograficzny lub telefoniczny z funkcją nagrywania, karta pracy nr 3, drukarka, komputer

Forma pracy:

**grupowa** 

Przebieg zajęć:

- I. Czynności organizacyjne. Uświadomienie celów lekcji. Sprawdzenie przygotowania do zajęć w poszczególnych grupach.
	- scenariusz filmu niemego;
	- urządzenia do nagrywania: aparat fotograficzny lub telefoniczny z funkcją nagrywania;
	- wywiązanie się z zadań przydzielonych poszczególnym członkom ekipy, a niezbędnych do realizacji dzisiejszej lekcji;
	- przypomnienie o tym, iż na trzech kolejnych jednostkach lekcyjnych wypracowują materiały do finalnego filmu niemego. Na każdej lekcji przygotowują materiał niezbędny do dalszej pracy.
- II. Praca w grupach:
	- nagranie 10 scen zgodnych ze swoim scenariuszem;
	- wykorzystanie ujęć różnych planów filmowych;
	- przegląd nagranych scen i wybór najlepszych.
- III. Analiza wykonania zadania i jego ocena.
- IV. Organizacja następnej lekcji na temat: *Dopisać niewypowiedziane* materiały niezbędne dla grup:
	- płyta DVD z nagranymi scenami.
- V. Czynności porządkowe.

#### **TEMAT: DOPISAĆ NIEWYPOWIEDZIANE**

Czas realizacji: 45 minut

Treści:

- tworzenie wypowiedzi bohaterów adekwatnych do przedstawionych scen Cele operacyjne (przewidywane osiągnięcia ucznia):
	- tworzy wypowiedzi bohaterów adekwatne do przedstawionych scen
- dopisuje w dymkach informacji niezbędne do zamieszczenia z filmie niemym Metody:
	- poszukująca, ćwiczeń praktycznych

Materiały:

płyta DVD z nagranymi scenami filmu niemego, drukarka, komputer

Forma pracy:

**grupowa** 

Przebieg zajęć:

- I. Czynności organizacyjne. Uświadomienie celów lekcji. Sprawdzenie przygotowania do zajęć w poszczególnych grupach:
	- płyta DVD z nagranymi scenami.
- II. Praca w grupach:
	- tworzenie wypowiedzi bohaterów zgodnych ze scenariuszem;
	- zamieszczanie niezbędnych dla filmu niemego informacji o tym, czego nie słychać: krzyk, szum, itp.
- III. Analiza wykonania zadania i jego ocena.
- IV. Organizacja montażu:
	- film niemy uczniowie montują na informatyce, zatem konieczne jest, by przygotowali na zajęcia płytę DVD z nagranymi scenami.
- V. Czynności porządkowe.

#### **TEMAT: RUCHOMY OBIEKT**

Czas realizacji: 45 minut

Treści:

- przypomnienie wiadomości o roli przysłony w aparacie
- analiza obrazów przedstawiających przedmiot w ruchu
- wykonanie aparatem cyfrowym zdjęć poklatkowych rysunkom, modelom
- zastosowanie zasady fotografii ruchu dynamiki zdjęcia
- wzbogacenie wiedzy ucznia na temat techniki wykonania zdjęć poruszającym się obiektom

Cele operacyjne:

- wie, na czym polega robienie zdjęć poruszających się obiektów
- potrafi "zamrozić ruch" na fotografii
- wie jak zrobić fotografię rozmytego ruchu
- rozpoznaje, które zdjęcie jest zrobione techniką panningu

Metody:

 pogadanka, ćwiczenia praktyczne w wykonywaniu fotografii w ruchu (plener), pokaz na projektorze pracy własnej i dyskusja nad efektami pracy

Materiały:

aparat fotograficzny, statyw, komputer, monitor, projektor i ekran

Forma pracy:

■ indywidualna

Przebieg zajęć:

- I. Czynności organizacyjne, uświadomienie celów lekcji, przygotowanie warsztatu pracy:
	- sprawdzenie listy obecności;
	- przypomnienie wiadomości o roli przysłony w aparacie;
	- przedstawienie celów lekcji.
- II. Przedstawienie nowego tematu:
	- wspólne zdefiniowanie pojęć: panning, ISO, "zamrożenie ruchu";
	- omówienie zasad wykonania zdjęć poruszającym się obiektom.
- III. Ćwiczenia praktyczne:
	- robienie zdjęć w ruchu różnym modelom;
	- stosowanie panningu.
- IV. Pokaz efektów pracy:
	- prezentacje uczniów.
- V. Podsumowanie i ocena pracy:
	- zwrócenie uwagi na ciekawe rozwiązania;
	- wyróżnienie najlepszych zdjęć;
	- formułowanie wniosków.
- VI. Czynności porządkowe.

#### **12.3 Informatyka**

#### **TEMAT: MONTAŻ FILMU NIEMEGO - IMPORT I EDYCJA KLIPÓW**

Czas realizacji: 45 minut

Treści nauczania:

- importowanie wideo
- umieszczanie wybranych obrazów na ścieżce ujęć
- przycinanie, zmienianie układu oraz kopiowanie zaimportowanych klipów wideo

Cele operacyjne (przewidywane osiągnięcia ucznia):

- potrafi importować wideo i dźwięki z różnych urządzeń zewnętrznych cyfrowej kamery wideo, telefonu komórkowego lub dysku zewnętrznego
- potrafi zalogować się do YouTube, przesłać film na serwer i dobrać ustawienia prywatności
- potrafi umieszczać wybrane klipy na ścieżce ujęć
- potrafi przycinać i zmieniać układ zaimportowanych obrazów
- potrafi dodawać tytuły, tekst między scenami i napisy końcowe

Metody nauczania:

- wykład z demonstracją wizualną
- praca ze Skryptem dla ucznia
- ćwiczenia praktyczne

Materiały wykorzystane na lekcji:

 przykładowy film, Skrypt z informacjami dla uczniów, nagrania z zajęć artystycznych, zawierające kilkusekundowe scenki, z których uczniowie będą montować film

Formy pracy:

praca zbiorowa i indywidualna

Środki dydaktyczne:

tablica interaktywna lub komputer z projektorem multimedialnym

- komputery uczniowskie z dostępem do Internetu, ewentualnie z wybranym programem do montażu wideo
- prezentacja multimedialna *Podstawy montażu wideo*
- przykład zmontowanego filmu
- Skrypt dla ucznia z informacjami pomocniczymi

#### Przebieg lekcji:

- I. Część organizacyjna: sprawdzenie obecności, sprawdzenie przygotowania uczniów do zajęć, podanie tematu bieżącej lekcji, uświadomienie celów lekcji.
- II. Przedstawienie nowego materiału: zasad publikowania, edytowania i łączenia klipów wideo, dodawanie tekstu.
- III. Ćwiczenia praktyczne na podstawie instrukcji zamieszczonej w Skrypcie dla ucznia:
	- import materiału wideo, a w przypadku pracy z edytorem YouTube wybór ustawień prywatności;
	- łączenie kilku klipów w jeden film;
	- przycinanie i poprawianie filmu;
	- dodawanie tekstu: napisów początkowego i końcowego oraz między wybranymi scenkami;
	- zapisanie projektu filmowego.
	- IV. Podsumowanie zajęć.
	- V. Czynności porządkowe.

#### **TEMAT: MONTAŻ FILMU NIEMEGO - DODAWANIE DŹWIĘKU, EFEKTÓW I PRZEJŚĆ WIDEO**

Czas realizacji: 45 minut

Treści nauczania

- dodawanie przejść i efektów wideo
- importowanie dźwięków
- umieszczanie wybranych utworów audio na ścieżce ujęć
- przycinanie, zmienianie układu oraz kopiowanie zaimportowanych klipów audio

Cele operacyjne (przewidywane osiągnięcia ucznia):

- potrafi uatrakcyjnić film za pomocą efektów wideo i przejść
- potrafi importować dźwięki z różnych urządzeń zewnętrznych
- potrafi umieszczać wybrane utwory audio na ścieżce ujęć
- potrafi przyciąć muzykę na początku lub na końcu
- potrafi dostosować głośność odtwarzania ścieżki dźwiękowej w klipie

Metody nauczania:

- wykład z demonstracją wizualną
- praca ze Skryptem dla ucznia
- ćwiczenia praktyczne

Materiały wykorzystane na lekcji:

film zmontowany na poprzedniej lekcji, Skrypt z informacjami dla uczniów

Formy pracy:

praca zbiorowa i indywidualna

Środki dydaktyczne:

- tablica interaktywna lub komputer z projektorem multimedialnym
- komputery uczniowskie z dostępem do Internetu,
- prezentacja multimedialna *Podstawy montażu wideo*
- przykład zmontowanego filmu z podkładem dźwiękowym
- Skrypt dla ucznia z informacjami pomocniczymi

Przebieg lekcji:

- I. Część organizacyjna: sprawdzenie obecności, sprawdzenie przygotowania uczniów do zajęć, podanie tematu bieżącej lekcji, uświadomienie celów lekcji.
- II. Przedstawienie nowego materiału:
	- ustawianie efektów wideo i przejść, zasad wykorzystywania plików muzycznych, importowanie i dodawanie muzyki, wzmacnianie i przyciszanie muzyki, zmiana punktu początkowego i końcowego muzyki.
- III. Ćwiczenia praktyczne na podstawie instrukcji zamieszczonej w Skrypcie dla ucznia:
	- przegląd i dodawanie efektów przejść i wideo;
	- import materiału audio z poszanowaniem prawa autorskiego;
	- umieszczenie podkładu dźwiękowego na ścieżce Audio/Muzyka na osi czasu;
	- dostosowanie czasu trwania podkładu dźwiękowego do obrazu wideo;
	- zapisanie projektu i gotowego filmu.
- IV. Podsumowanie zajęć i ocena prac.
- V. Czynności porządkowe.

#### **13 TEST WIEDZY**

Poniżej proponujemy test ewaluacyjny, który można przeprowadzić wśród uczniów po zrealizowaniu projektu Art-Info. Dla ułatwienia pytania zostały przyporządkowane do poszczególnych przedmiotów.

#### **13.1 Plastyka**

- 1. Weduta to:
	- a) pejzaż miejski
	- b) obraz przedstawiającą tematykę wojenną
	- c) nie wiem
- 2. Czy bracia Lumière byli twórcami pierwszych filmów?
	- a) tak
	- b) nie
	- c) nie wiem
- 3. Który z malarzy zdobył sławę tworząc plakaty?
	- a) Edgar Degas
	- b) Henri de Toulouse Lautrec
	- c) Vincent van Gogh
- 4. Muzeum Plakatu mieści się w:
	- a) Toruniu
	- b) Wilanowie
	- c) Krakowie
- 5. Czy Antonio Gaudi rozpoczął i zakończył budowę Sagrada Familia?
	- a) tak
	- b) nie
	- c) nie wiem
- 6. Co to jest op-art?
	- a) technika malowania
	- b) malarstwo wzrokowe
	- c) nie wiem
- 7. Tadeusz Kantor jest prekursorem happeningu w Polsce.
	- a) prawda
	- b) fałsz
	- c) nie wiem
- 8. Aktorem w pierwszych filmach był Charlie Chaplin.
	- a) prawda
	- b) fałsz
	- c) nie wiem
- 9. Palazzo Pitti i Uffizi znajdują się:
	- a) we Włoszech
	- b) we Florencji
	- c) w Barcelonie
	- d) nie wiem
- 10. Pierwsza wystawa impresjonistów odbyła się:
	- a) w atelier fotografa Nadara
	- b) w Luwrze
	- c) w paryskiej kawiarni
	- d) nie wiem

#### **13.2 Zajęcia artystyczne**

- 1. Portfolio to:
	- a) teczka z pracami, fotografiami, osiągnięciami danej osoby lub firmy
	- b) teczka do transportu prac rysunkowych
	- c) nie wiem
- 2. Czy Biedermeier to styl designerski?
	- a) tak
	- b) nie
	- c) nie wiem
- 3. Do podstawowych ściegów ręcznych zalicza się:
	- a) fastryga, za igłą,
	- b) fastryga, za igłą, obrzucany,
	- c) fastryga, za igłą, obrzucany, krzyżykowy
- 4. Który format zapisu zdjęć jest bezstratny?
	- a) TIF
	- b) RAW
	- c) JPG
	- d) nie wiem
- 5. Czym charakteryzuje się obiektyw szerokokątny?
	- a) długą ogniskową
	- b) szerokim kątem widzenia
	- c) rybim okiem
	- d) nie wiem
- 6. Co to jest reguła trójpodziału?
	- a) podział obrazu na matrycy na trzy części w pionie
	- b) podział obrazu na matrycy na trzy części w poziomie
	- c) podział obrazu na matrycy na trzy części w pionie i poziomie
	- d) nie wiem
- 7. Kiedy stosujemy wysoką czułość ISO?
	- a) w złych warunkach oświetleniowych
	- b) w dobrych warunkach oświetleniowych
	- c) w przypadku robienia zdjęć nad morzem w pełnym słońcu
	- d) nie wiem
- 8. Kiedy stosujemy niską czułość ISO?
	- a) obiekty dobrze oświetlone i martwą naturę
	- b) obiekty nocą
	- c) obiekty w ruchu
	- d) nie wiem
- 9. Jaką rolę w aparacie pełni autofocus?
	- a) automatycznie zmienia kolor zdjęcia
	- b) automatycznie robi zdjęcia w kolorze sepia
	- c) automatycznie nastawia ostrość w aparacie
	- d) nie wiem
- 10. Co to są kolory monochromatyczne?
	- a) barwy jednego koloru
	- b) barwy czarno białe
	- c) barwy kolorowe
	- d) nie wiem
- 11. Jak najprościej w Gimpie dokonać korekty czerwonych oczu?
	- a) filtry/uwydatnianie/ usuwanie efektu czerwonych oczu
	- b) filtry/ usuwanie efektu czerwonych oczu
	- c) kolory/ usuwanie efektu czerwonych oczu
	- d) nie wiem
- 12. Jakiego obiektywu użyjesz, aby sfotografować wyraźnie ptaka siedzącego daleko na gałęzi?
	- a) długiej ogniskowej powyżej 300mm
	- b) ogniskowej do 50mm
	- c) szerokokątnego
	- d) nie wiem

#### **13.3 Informatyka**

- 1. Czy na blogu na platformie blogger.com możesz utworzyć elektroniczne portfolio?
	- a) tak
	- b) nie
	- c) nie wiem
- 2. Jaki format zdjęć stosuje się najczęściej do publikacji na stronach internetowych?
	- a) JPG
	- b) BMP
	- c) GIF
	- d) PNG
	- e) nie wiem
- 3. Czy na własnym blogu, stronie internetowej możesz publikować skopiowane z innych stron zdjęcia?
	- a) nie
	- b) tak
	- c) tylko jeśli zaznaczono, iż mam takie prawo
	- d) nie wiem
- 4. Czy na swoim blogu, założonym w serwisie blogger.com, możesz używać języka HTML?
	- a) nie
	- b) tak
	- c) nie wiem
- 5. Jakiego formatu obrazów nie możesz używać na blogger.com?
	- a) Gif
	- b) Png
	- c) Bmp
	- d) JPG
	- e) nie wiem
- 6. Z czego w programie SketchUp składa się animacja?
	- a) zdjęć
	- b) scen
- c) klatek filmu
- d) nie wiem
- 7. Czy w programie SketchUp możesz używać zdjęć?
	- a) tak
	- b) nie
	- c) nie wiem
- 8. Program SketchUp służy głównie do:
	- a) obróbki i retuszu zdjęć
	- b) tworzenia modeli 3D
	- c) montażu filmów
	- d) nie wiem
- 9. W programie SketchUp (zaznacz wszystkie zdania prawdziwe):
	- a) można zaprojektować meble
	- b) można stosować przezroczystość
	- c) można stosować
	- d) nie wiem
- 10. GIMP to program umożliwiający tworzenie i edycję:
	- a) grafiki rastrowej
	- b) grafiki wektorowej
	- c) grafiki 3D
	- d) nie wiem
- 11. Zaletą pracy na warstwach (zakreśl wszystkie możliwe odpowiedzi) są:
	- a) tworzenie obrazów przestrzennych
	- b) edytowanie oddzielnie każdego element obrazu
	- c) zmiana kolejności wyświetlanych elementów obrazu
	- d) nie wiem
- 12. Czy serwis YouTube umożliwia montaż i edycję wideo?
	- a) tak
	- b) nie
	- c) tak, ale tylko odpłatnie
	- d) nie wiem

#### **NOTATKI:**